# **Region 5 Expanded Dispatch Guide**

# **Version 2**

# **VIPR DPL, IBPA, Incident Only/EERA Equipment and Miscellaneous Resources**

# **2014**

# **Table of Contents**

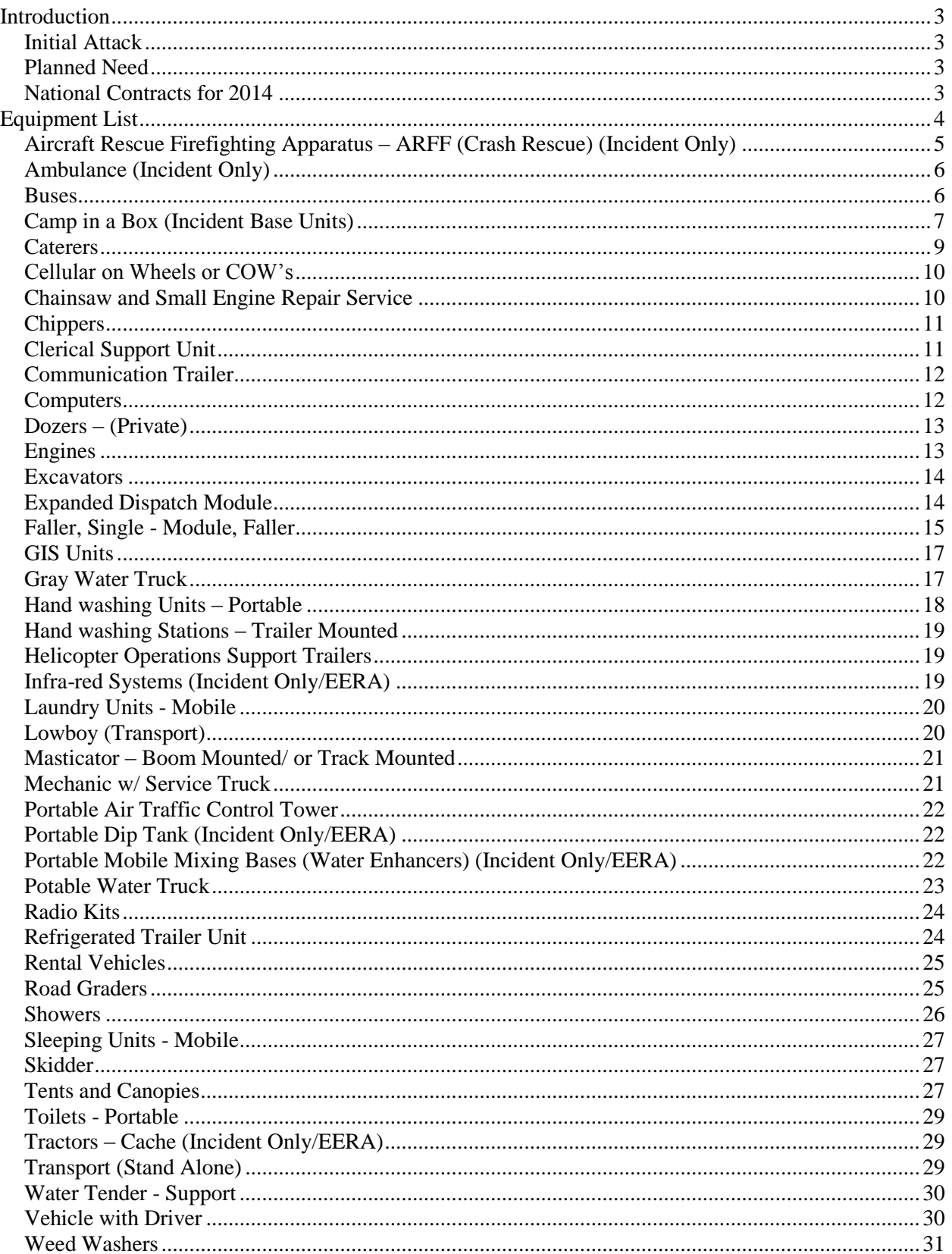

# <span id="page-2-0"></span>**Introduction**

This guide is intended for the use of dispatchers and expanded support dispatchers in Region 5. The guide supplements the Regional Mobilization Guide and serves as a quick reference. It is not intended to be allinclusive, just as a reference, for the more-common equipment orders.

Incident contracted equipment falls into two categories:

- Incident Blanket Purchase Agreements (IBPA)/VIPR Dispatch Priority List (DPL)
- Non-Solicited equipment Incident Only/Emergency Equipment Rental Agreements

# <span id="page-2-1"></span>**Initial Attack**

Deviating from the VIPR DPL will occur **ONLY** under the following circumstances:

- Immediate Need Initial Attack
- During extreme fire conditions when host and neighboring units DPL'S are exhausted or the IBPA equipment cannot meet date and time needed. Under those conditions, private resources **not** on the DPL can be hired.
- Those resources will be hired on "Incident Only" Emergency Equipment Rental Agreements.
	- o Equipment hired on an "Incident Only" should be replaced with equipment from the local centers DPL as soon as practical, and as per the Incident Commander, to meet specific incident objectives or operational needs for additional planned shifts.
- **Document all calls and actions in ROSS or on documentation sheet.**

# <span id="page-2-2"></span>**Planned Need**

- Use the VIPR DPL before going to "Incident Only"/Emergency Equipment Rental Agreements. (Reference the *California Mobilization Guide 2014*)
- If host lists are exhausted, use appropriate neighboring DPLs and follow-up with a courtesy call.
- Date and time needed must be adhered to unless ordering allows a change.
- If contractor cannot be reached, leave a message, wait 10-minutes before moving to the next contractor.
- If 4X4 is requested for a water tender or engine, the first water tender or engine on the DPL with these attributes must be listed on the DPL
- **Document all calls and actions in ROSS or on documentation sheet.**

# <span id="page-2-3"></span>**National Contracts for 2014**

- [http://www.nifc.gov/nicc/logistics/equipment\\_supplies/equipment\\_supplies.htm](http://www.nifc.gov/nicc/logistics/equipment_supplies/equipment_supplies.htm)
	- o Mobile Shower Facilities
	- o Mobile Food Unit
	- o Fire Retardant

# <span id="page-3-0"></span>**Equipment List**

# **ALWAYS check the most recent dispatch priority list**.

Dispatch Priority Lists (DPL) website: <http://www.fs.fed.us/business/incident/dispatch.php>

## **Orders for contract equipment from these categories will be placed utilizing VIPR DPLs.**

- Buses (Crew)
- Engines Types  $3 & 6$
- Faller Modules (2 fallers)
- Single Fallers
- Mechanics w/Service Truck –
- Clerical Units
- Refrigerated Trailers
- Tents Types 1 to 4
- Mobile Laundry Units Types  $1 \& 2$
- GIS Units Types  $1 \& 2$
- Trailer Mounted Hand Washing Stations
- Communication Trailer
- Vehicle w/Driver
- Potable Water Trucks Types 1 to 4
- Gray Water Trucks Types 1 to 4
- Support Water Tenders Types 1 to 3
- Helicopter Support Trailers
- Mobile Sleeper Units
- Weed Washing Unit
- Aircraft Rescue Firefighting Apparatus
- Fuel Tender
- Chainsaw and Small Engine Repair Service
- Portable Toilets
- Portable Hand Washing Stations
- Heavy Equipment: Dozers, Excavators, Road Graders, Feller-Bunchers, Masticators, and Skidders

# **NOTE: CHECK VIPR DPL UPDATES BEFORE ORDERING EQUIPMENT!**

# <span id="page-4-0"></span>**Aircraft Rescue Firefighting Apparatus – ARFF (Crash Rescue) (Incident Only)**

# **1. Considerations to Create Request**

## **Type**

- Crash Rescue (Aircraft), Type  $1$  (3,000+ gals.)
- Crash Rescue (Aircraft), Type  $2$  (1,500 to 2,999 gals.)
- Crash Rescue (Aircraft), Type 3 (500 to 1,499 gals.)

## **Ordering Attributes**

- None
- Dispatch would first search for agency, then cooperator, and finally vendor
- If it is determined that agency and cooperator resources are not available that must be documented in ROSS.

When only hired vendors are available, the hiring priorities are as follows:

- 1. Type needed
- 2. Date and time needed
- 3. Pricing
- 4. Location (miles) from their equipment site to the incident

# **2. How to Create Request in ROSS**

# **CATALOG: Equipment CATEGORY: Miscellaneous**

**CATALOG ITEM: Crash Rescue (Aircraft), Type 1 Crash Rescue (Aircraft), Type 2 Crash Rescue (Aircraft), Type 3**

**3. Fill with agreement. (Ex: CRASH RESCUE – T1 – Company – Unit Identifier (If applicable) – last 6 of VIN#)**

**Note: The dispatcher will contact the appropriate Incident Contracting Officer (CO) and provide the CO with the type of Crash Rescue/ARFF ordered and the Date and Time Needed.**

Ordering procedures are as follows:

- 1. Order is sent to Incident Host Dispatch Center
- 2. Incident Host Dispatch Center will contact Incident Contracting Officer to initiate the I/O EERA with the vendor
- 3. CO will provide dispatch with fill information once I/O EERA is initiated
- 4. Host ECC will then call the vendor for their travel information and complete the resource order in ROSS.

Incident Contracting Officer:

PJ Vilhauer Office: 530-226-2454 Cell: 530-488-0986 Email: [pvilhauer@fs.fed.us](mailto:pvilhauer@fs.fed.us)

For any questions or ordering support, contact Sue Zahn 951-217-5146

- 
- 
- 

# <span id="page-5-0"></span>**Ambulance (Incident Only)**

#### **1. Considerations to Create Request**

**Type**

- Ambulance, Type 1
- Ambulance, Type 2
- Ambulance, Type 3
- Ambulance, Type 4

#### **Ordering Attributes**

• None

**2. How to Create Request in ROSS CATALOG: Equipment CATEGORY: All**

**CATALOG ITEM: Ambulance, Type 1 Ambulance, Type 2 Ambulance, Type 3 Ambulance, Type 4**

**3. Fill with agreement. (Ex: AMBULANCE – T1 – Company – Unit Identifier (If applicable) – last 6 of VIN#)**

# <span id="page-5-1"></span>**Buses**

#### **1. Considerations to Create Request**

- **Type**
	- **Buses, Crew Carriers**
		- (school type buses) appropriate for gravel or mountain roads for short duration travel, typical for transportation of 22–person crews (Resources Item in ROSS) (DPL List)
	- **Buses, Coach**
		- 40+ passenger with bucket type seating, toilet (Incident Only/EERA)
	- **Buses, Shuttle**
		- <sup>16+</sup> passenger, does not include 15-passenger vans, appropriate for incident shuttle use (Incident Only/EERA)

#### **2. How to Create Request in ROSS CATALOG: Equipment**

#### **CATEGORY: Transportation**

#### **CATALOG ITEM: Transportation, Bus Crew Carrier Transportation, Bus, Coach Transportation, Bus, Shuttle**

**3. Fill from Pending Request screen – fill from "Contracts/Agreements" tab** (Transportation, Bus Crew Carrier). **(Ex: BUS – CREW CARRIER – Company– Unit Identifier (If applicable) – last 6 of VIN#)**

**3a. Fill with agreement (**Transportation, Bus, Coach, Transportation, Bus, Shuttle) **(Ex: BUS – COACH – Company– Unit Identifier (If applicable) – last 6 of VIN#)** or **(Ex: BUS – SHUTTLE – Company– Unit Identifier (If applicable) – last 6 of VIN#)**

# <span id="page-6-0"></span>**Camp in a Box (Incident Base Units)**

#### **1. Considerations to Create Request**

**Type**

- Type 1 (full configuration with 10 trailers)
- Type 2 (reduced configuration with 5 trailers)

#### **Ordering Attributes**

• None Closest Available Concept

# **2. How to Create Request in ROSS CATALOG: Equipment CATEGORY: All**

#### **CATALOG ITEM: !Equipment Not in Catalog**

Note in "Special Needs" on "New Request" screen "Camp in the Box" and Type 1or 2. Request will be placed to the GACC, followed up with a courtesy phone call. The GACC will determines closest resource (via mapquest [www.mapquest.com\)](http://www.mapquest.com/).

Special Needs: Good address of location

#### 3. **From Pending Request screen, select Place Request Up, followed up with courtesy phone call to GACC.**

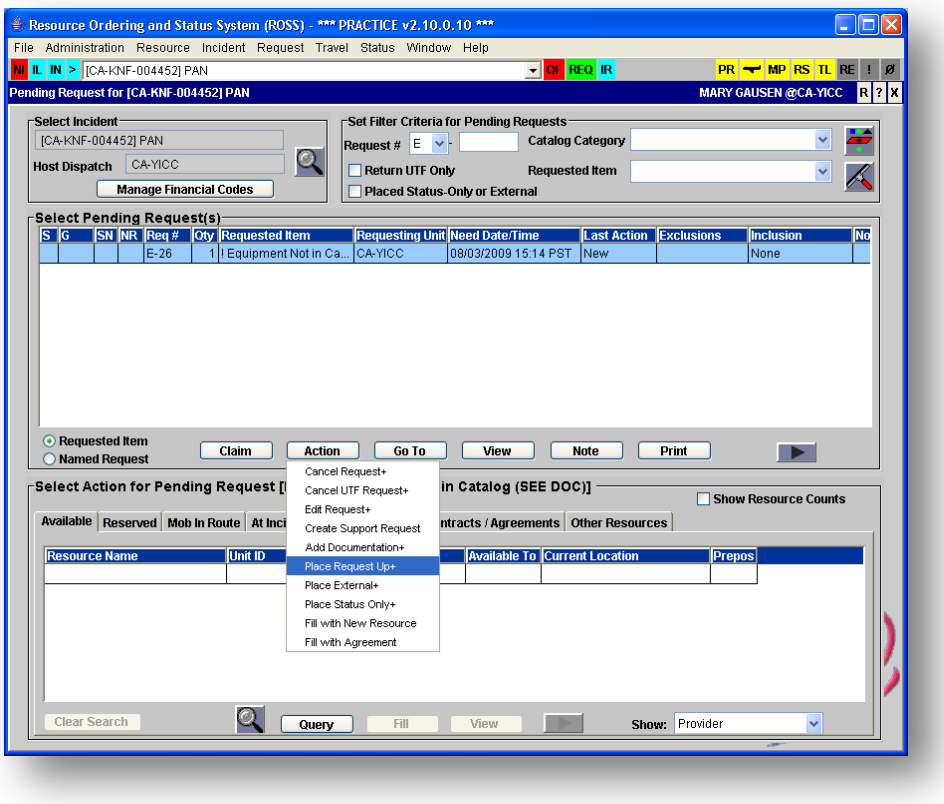

# **INCIDENT BASE UNIT (IBU) "Camp in the Box" Locations**

# **El Dorado Water and Showers, Inc. (2 equipment locations)**

PHYSICAL LOCATIONS (address) of IBU:

Type 1 and Type 2

- 379 Southgate Ave Chico CA 95928
- 4375 Farm Supply Dr. Ceres CA 95307

CONTACT INFORMATION - Year 2014

Office Phone Number (s): (888) 622-8995; Fax: (530) 622-0153

Company Administrative Contact (s): Rodger Cunnington Email: [eldoradowater@comcast.net](mailto:eldoradowater@comcast.net)

\*\*COMPANY NAME\*\* **Expeditors by Lindale, Inc. (3 equipment locations)** PHYSICAL LOCATIONS (address) of IBU:

Type 1 and Type 2

- 2280 Short Dr. Corning CA 96021
- 2673 Angelo Ave Redding CA 96001
- 7179 Bridge St Anderson CA 96007

CONTACT INFORMATION - Year 2014

Office Phone Number (s): (800) 255-3119; Fax: (714) 388-3980

Company Administrative Contact (s): Dave Brown (714) 392-6580 Email: [dbrown@expeditorsfire.com](mailto:dbrown@expeditorsfire.com)

\*\*COMPANY NAME\*\*:

## **Western Fire Support Systems, Inc. (1 equipment location)**

PHYSICAL LOCATION (address) of IBU: Type I and Type 2

7501 E. Brundage Lane Bakersfield Ca 93307

CONTACT INFORMATION - Year 2014

Office/Home Phone Number (s): (760) 376-4493; Fax: (760) 376-1577

Company Administrative Contact (s): Dan & Micki Anglin (Dan 661 331-8277 Micki 661 331-9933) Email: [Dan@westernfiresupport.com](mailto:Dan@westernfiresupport.com) or [Micki@westernfiresupport.com](mailto:Micki@westernfiresupport.com)

# \*\*COMPANY NAME\*\*: **American Canyon Solutions, Inc. (1 equipment location)**

PHYSICAL LOCATION (address) of IBU: 41615 Reagan Way Murrieta, CA 92562

# CONTACT INFORMATION - Year 2014

Office Phone Number (s): (800) 232-2575 / (951) 600-1834

Fax: (951) 461-3470

Company Administrative Contact (s): Bill Angelo (CEO) & AJ Spence (Chief Operations) Email: [bangelo@brookstoneesd.com](mailto:bangelo@brookstoneesd.com) or [aspence@westernfiresupport.com](mailto:aspence@westernfiresupport.com)

# <span id="page-8-0"></span>**Caterers**

## **1. Considerations to Create Request**

**Type**

• Minimum 150 meals and 72 hours

#### **Ordering Attributes**

• None

#### **Ordering requirement**

- Food Service Request Form fax to GACC
	- o Call GACC to ensure fax receipt; addressing any further issues/concerns

## **2. How to Create Request in ROSS**

#### **CATALOG: Equipment**

**CATEGORY: Food Service, Mobile CATALOG ITEM: Food Service, Mobile**

#### **3. Place request up and fax Food Service Form to GACC – (National Mobile Food Services Contract)**

**Special Needs**: Good address of location, how many personnel being feed, first meal to be served and name of incident contact person.

Note: Consider ordering a gray water and potable water truck in addition. Upon Demob give 15 minute travel.

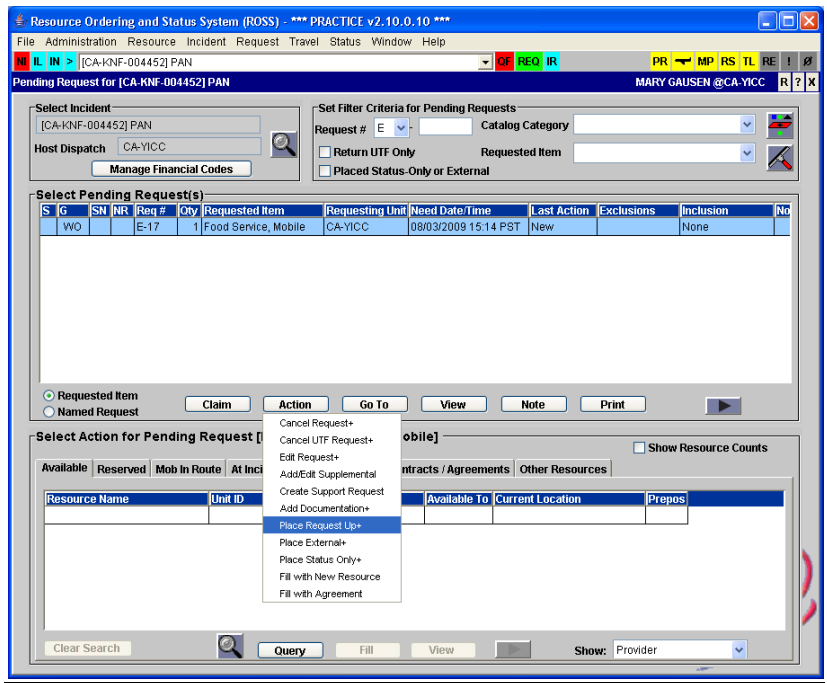

# <span id="page-9-0"></span>**Cellular on Wheels or COW's**

Requests for Cellular on Wheels or COW's can be done through Verizon by calling 800- 264-6620 and selecting option 7. This will take you directly to the technician for all of California. Make sure to state you have the need for a Cellular on Wheels to support Emergency Operations Command Post and identify the nearest populated area.

# *SERT Teams*

SERT Teams or Significant Emergency Response Teams can be requested to assist in setting up a Cellular on Wheels or to provide connectivity for a community that has been affected by a burned over cell site. A SERT team can be requested at 800-264-6620.

# <span id="page-9-1"></span>**Chainsaw and Small Engine Repair Service**

## **1. Considerations to Create Request**

- **Type**
	- Regular

# **Ordering Attributes**

• None

#### **2. How to Create Request in ROSS CATALOG: Equipment CATEGORY: \*Service, Category Not Listed CATALOG ITEM: !Service, Equipment, not in Catalog**

**3. Fill with agreement. (Ex: SERVICE – CHAINSAW AND SMALL ENGINE – Company Name)** Note: Requests will utilize GACC DPL and be processed by host unit.

# <span id="page-10-0"></span>**Chippers**

#### **1. Considerations to Create Request**

**Type**

- Type  $1 18$  inch minimum diameter capacity
- Type  $2 13$  to 17 inch diameter capacity
- Type  $3 9$  to 12 inch maximum diameter capacity

## **Ordering Attributes**

• None

**2. How to Create Request in ROSS CATALOG: Equipment CATEGORY: Miscellaneous CATALOG ITEM: Chipper**

Note in "Special Needs" on "New Request" screen indicate Type 1 or 2.

**3. Fill with agreement.**

**(Ex: – Company Name – last 6 of VIN #)**

# <span id="page-10-1"></span>**Clerical Support Unit**

## **1. Considerations to Create Request**

**Type**

• None

### **Minimum Requirements**

- 24–hour office service comes staffed with personnel.
- Fax Machine
- 4–Line Telephone
- 2 Computer workstations with DVD/CD Writer
- Scanner
- Laminator
- Basic office supplies
- Capability to produce 400 copies of 40 pages twice per day in three hours or less
- 3 Photocopiers
- Color Printer, 36" Format Plotter
- Basic word processing capability with Microsoft Office
- Self-contained climate controlled unit with 7 days supplies

Note: Optional equipment, such as internet capability via satellite internet access, **CANNOT** be used as ordering criteria.

### **2. How to Create Request in ROSS CATALOG: Equipment CATEGORY: Miscellaneous CATALOG ITEM: Clerical Support Unit**

**Note: Requests will utilize GACC DPL List and will be processed by host unit.**

**3. Fill from Pending Request Screen – query on "Contracts/Agreements" tab. (Ex: CLERICAL SUPPORT UNIT – Company Name - last 6 of VIN #)**

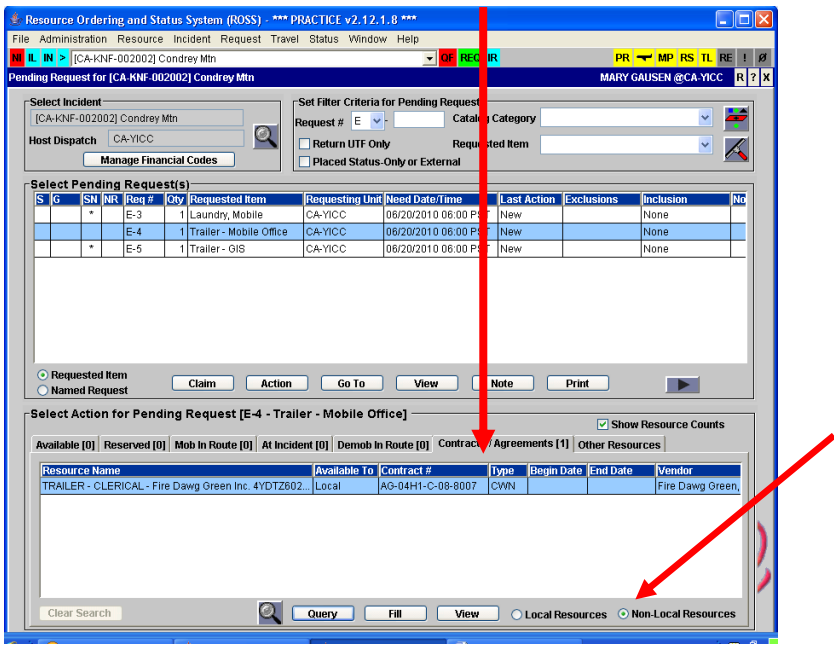

# <span id="page-11-0"></span>**Communication Trailer**

#### **1. Considerations to Create Request**

- **Type**
	- Regular

#### **Ordering Attributes**

• None

# **2. How to Create Request in ROSS CATALOG: Equipment**

#### **CATEGORY: Trailer**

## **CATALOG ITEM: Trailer – Communications**

Note: Requests will utilize GACC DPL List and will be processed by host unit.

#### **3. Fill with agreement.**

<span id="page-11-1"></span>**(Ex: TRAILER – COMMUNICATIONS – Company Name – last 6 of VIN #)**

## **Computers**

**1. Considerations to Create Request**

**Type**

• None

**2. How to Create Request in ROSS CATALOG: Supply CATEGORY: Service, Office Support CATALOG ITEM: Service, Computer Rental**

**Some areas order as Equipment – check with local unit CATALOG: Equipment CATEGORY: \*\*ALL\*\* CATALOG ITEM: !Service, Equipment, Not in Catalog (See DOC)**

**Note: Computer orders will be "Incident Only", they CANNOT be reassigned to another incident and Region 5 BPA is ONLY for use in Region 5. Orders will be processed by the host unit dispatch.** 

http://fsweb.r5.fs.fed.us/unit/aqm/FireAviation/computers/

3. **Fill with agreement – (Region 5 BPA)** – Indicate serial number in description **(Ex: Computers – Company Name)**

# <span id="page-12-0"></span>**Dozers – (Private)**

#### **1. Considerations to Create Request**

**Type**

- Type 1 Heavy minimum 200 HP and greater (D8H, D7H, JD850)
- Type  $2 \text{Median} \text{minimum} 100 \text{ HP} (\text{D5H}, \text{JD} 650)$
- Type  $3 -$  Light minimum 50 HP (D46, JD550, D3)

#### **Ordering Attributes**

- Single or Double shift
- Type  $1\,282$  HP+
- Grapple
- Rippers
- Low Ground Pressure

**Note:** Dozer contractor are required to provide transport, pilot cars, and any required permits under one request number (E#).

#### **2. How to Create Request in ROSS**

**CATALOG: Equipment**

**CATEGORY: Dozer**

**CATALOG ITEM: Dozer, Type 1 Dozer, Type 2 Dozer, Type 3**

**3. Fill from Pending Request screen – fill from "Contracts/Agreements" tab. (Ex: DOZER – T1 – Company Name – last 6 of VIN#)** Note: If known, document if transport is to stay at incident or be released.

# <span id="page-12-1"></span>**Engines**

Region 5 has awarded agreements for Type 3 & 6 engines.

#### **1. Considerations to Create Request**

**Type**

- Type  $6 150$  gallon min. (must be  $4x4$ )
- Type  $3 500$  gallon min. if additional staffing request, document in ROSS.

#### **Ordering Attributes**

- All-Wheel Drive or  $4X4$
- Staffing: Single shift, Double Shift

**2. How to Create Request in ROSS CATALOG: Equipment CATEGORY: Engine**

#### **CATALOG ITEM: Engine, Type (requested)**

**3. Fill from Pending Request screen – fill from "Contracts/Agreements" tab. (Ex: ENGINE – T6 – Company Name - Unit Identifier (if applicable)**

## <span id="page-13-0"></span>**Excavators**

#### **1. Considerations to Create Request**

**Type**

- Type  $1 156 + HP$
- Type  $2 111$  to 155 HP
- Type  $3 81$  to  $110$  HP
- Type  $4 60$  to  $80$  HP

#### **Ordering Attributes**

- Clamshell Bucket
- Dozer type up/down Blade
- Steep Ground (self-leveling cab Timco, etc.)

# **2. How to Create Request in ROSS CATALOG: Equipment CATEGORY: Miscellaneous CATALOG ITEM: Excavator**

Note: In "Special Needs" on "New Request" screen indicate Type 1, 2, 3, or 4.

### **3. Fill with agreement. (Ex: EXCAVATOR – T1 – Company Name – last 6 of VIN #)**

# <span id="page-13-1"></span>**Expanded Dispatch Module**

#### **1. Considerations to Create Request**

#### **Type**

• None

#### **2. How to Create Request in ROSS CATALOG: Overhead CATEGORY: Groups CATALOG ITEM: Module, Suppression**

3. **From Pending Request screen, select Place Request Up, followed up with courtesy phone call to GACC.**

**Note:** Any overhead positions on one of the CA Expanded Dispatch Module that are located outside of CA need to be ordered as individual overhead requests through the NICC.

That is identified in the NMG chapter 60, page 191.

# <span id="page-14-0"></span>**Faller, Single - Module, Faller**

#### **1. Considerations to Create Request**

**Type**

- Faller, Single (1 faller w/ all equipment and vehicle)
- Module, Faller (2 fallers w/ all equipment and vehicle)

*Note: Only agency fallers are ordered as FALA, FALB, and FALC.*

### **Ordering Attributes**

• None

**Work/Rest**

 Companies with multiple fallers on approved rosters may replace fallers on the same request. If Rostered personnel are no longer available, new orders will use DPL.

# **2. How to Create Request in ROSS**

**Single Faller CATALOG: Overhead CATEGORY: Groups CATALOG ITEM: Faller, Single Faller Module CATALOG: Overhead CATEGORY: Groups CATALOG ITEM: Module, Faller**

**3. Fill from Pending Request Screen – fill from "Contracts/Agreements" tab. (Ex: MODULE – FALLER – Company Name and module number) (Ex: FALLER – SINGLE – Faller's Name – Company Name)**

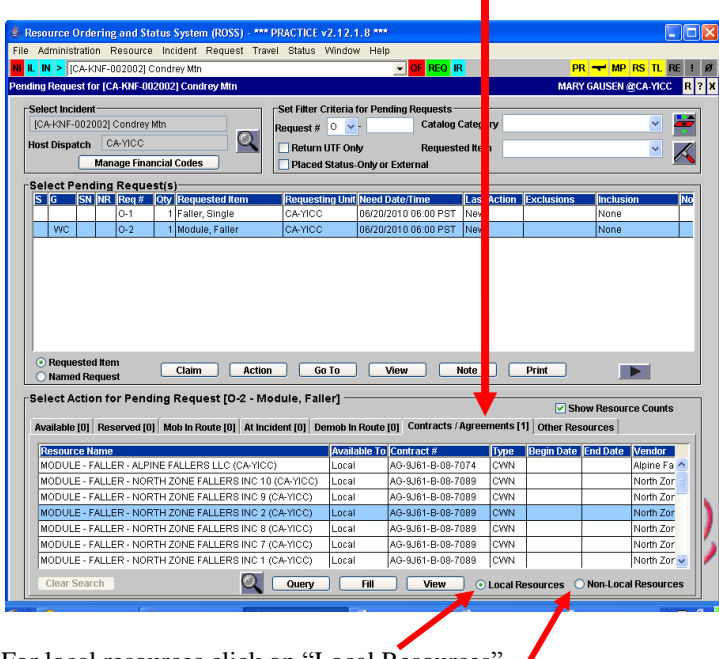

For local resources click on "Local Resources"

For Neighbors click on "Non-Local Resources"

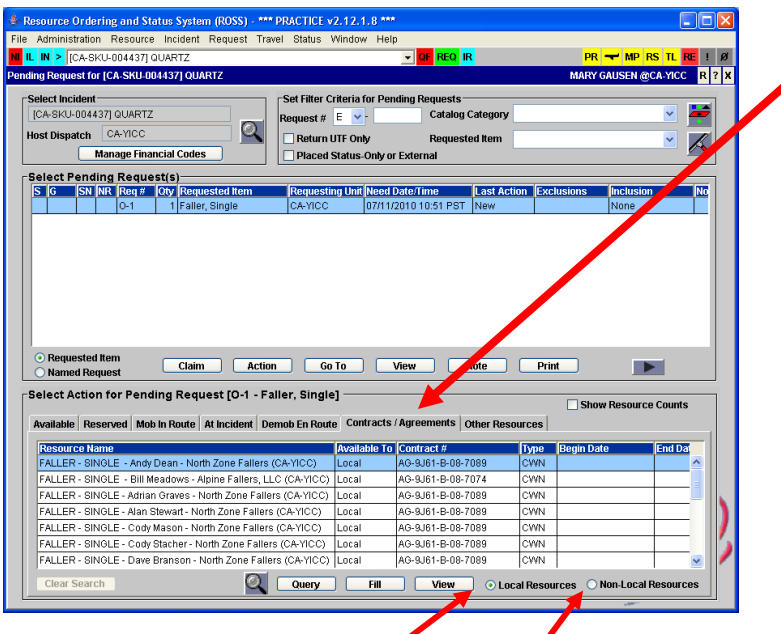

For local resources click on "Local Resources" For Neighbor click on "Non-Local Resources"

# **Feller Bunchers**

## **1. Considerations to Create Request**

- **Type**
	- Type  $1 226 + HP$
	- Type  $2 160$  to 225 HP

## **Ordering Attributes**

• None

#### **2. How to Create Request in ROSS CATALOG: Equipment CATEGORY: Miscellaneous CATALOG ITEM: Feller-Buncher, T1 or T2**

**3. Fill with agreement. (Ex: Feller Buncher –T1 – Company Name – last 6 of VIN #)**

# **Fuel Tender**

## **1. Considerations to Create Request**

**Type**

- Type  $1 3500 +$  gallons
- Type  $2 2500$  to 3499 gallons
- Type  $3 500$  to 2500 gallons

## **Ordering Attributes**

• None

**2. How to Create Request in ROSS CATALOG: Equipment CATEGORY: Miscellaneous**

## **CATALOG ITEM: Tender, Fuel**

Note in "Special Needs" on "New Request" screen indicate Type 1, 2 or 3.

#### **3. Fill with agreement.**

<span id="page-16-0"></span>**(Ex: FUEL TENDER – Company Name – last 6 of VIN #)**

# **GIS Units**

#### **1. Considerations to Create Request**

**Type**

- Type  $1$  Workstations for 5 personnel
- Type 2 Workstations for 2 personnel
- Type  $3 No$  Computers or GIS software

#### **Ordering Attributes**

• None

# **2. How to Create Request in ROSS**

**CATALOG: Equipment**

#### **CATEGORY: Trailer**

#### **CATALOG ITEM: Trailer – GIS**

Note in "Special Needs" on "New Request" screen indicate Trailer is Type 1, 2, or 3. **Requests will utilize GACC DPL List and will be processed by host unit.**

**3. Fill from Pending Request screen – fill from "Contracts/Agreements" tab. (Ex: TRAILER – GIS – T1 – Company Name - last 6 of VIN #)**

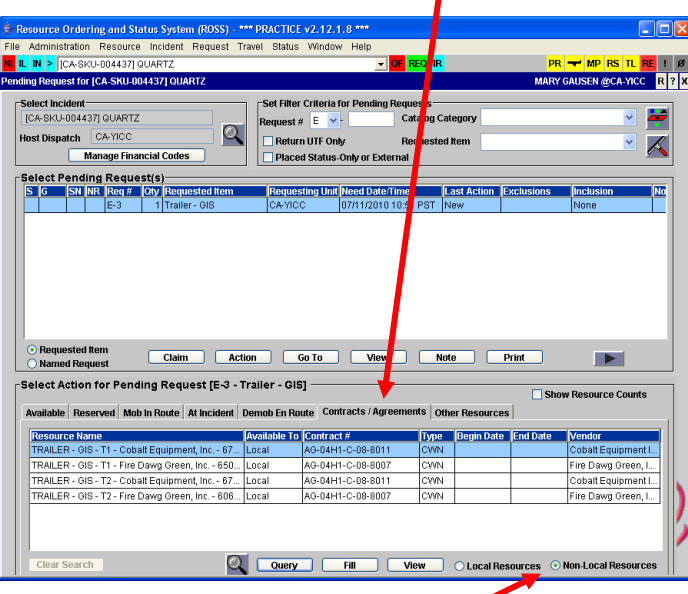

<span id="page-16-1"></span>For the GACC click on "Non-Local Resources"

# **Gray Water Truck**

# **1. Considerations to Create Request**

**Type**

- Type  $1 4000$  gallon +
- Type  $2 2500$  to 3999 gallon
- Type  $3 1000$  to 2499 gallon

• Type  $4 - 400$  to 999 gallon

#### **Ordering Attributes**

• None

#### **2. How to Create Request in ROSS CATALOG: Equipment CATEGORY: Gray Water Truck CATALOG ITEM: Gray Water Truck – T1 (T2, T3 or T4)**

**3. Fill from Pending Request screen – fill from "Contracts/Agreements" tab. (Ex: GRAY WATER TRUCK – T1 – Company Name – last 6 of VIN #)**

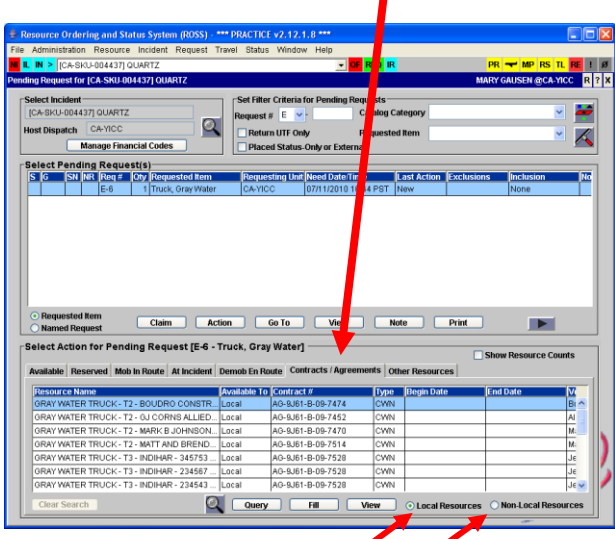

For local resources click on "Local Resources" For Neighbors click on "Non–Local Resources"

# <span id="page-17-0"></span>**Hand washing Units – Portable**

## **1. Considerations to Create Request**

- **Type**
	- None

## **Ordering Attributes**

• None

#### **2. How to Create Request in ROSS CATALOG: Supply CATEGORY: Service, Sanitation CATALOG ITEM: Service – Hand washing Unit (Single)**

Note in "Special Needs" on "New Request" screen indicate trailer portable.

#### **3. Fill with Agreement (Ex: HAND WASHING STATION – PORTABLE – Company Name)**

Note: In "Special Needs" on "New Request" screen indicate Regular or Accessible. No servicing is included in the daily rate. Logistics sets the schedule and number of servicing per day. **Only** 

**one request number needed per Vendor**. Quantity and location of hand washing stations ordered to be document in ROSS.

# <span id="page-18-0"></span>**Hand washing Stations – Trailer Mounted**

#### **1. Considerations to Create Request**

- **Type**
	- None

#### **Ordering Attributes**

• Minimum 8 sinks

# **2. How to Create Request in ROSS CATALOG: Equipment**

# **CATEGORY: Miscellaneous**

#### **CATALOG ITEM: Hand washing station**

Note in "Special Needs" on "New Request" screen indicate if trailer mounted.

### **3. Fill with agreement. (Ex: HAND WASHING STATION – TRAILER MOUNTED – Company Name)**

# <span id="page-18-1"></span>**Helicopter Operations Support Trailers**

#### **1. Considerations to Create Request**

- **Type**
	- None
	- Ordered by specific incident needs  $-$  i.e. radios, workstations, etc.

#### **Ordering Attributes**

- None
- **2. How to Create Request in ROSS**

**CATALOG: Equipment CATEGORY: Trailer CATALOG ITEM: Trailer – Helicopter Operations Support**

**3. Fill with agreement. (Ex: TRAILER – HOS – Company Name – last 6 of VIN #)**

# <span id="page-18-2"></span>**Infra-red Systems (Incident Only/EERA)**

#### **1. Considerations to Create Request**

- **Type**
	- Regular

#### **Ordering Attributes**

• None

**2. How to Create Request in ROSS CATALOG: Equipment CATEGORY: All**

**CATALOG ITEM: !Equipment Not in Catalog (See DOC)**

#### **3. Fill with agreement.**

**(Ex: INFRA–RED SYSTEMS – Company Name – Serial # or last 6 of VIN #)**

Note: This is not the process for ordering Infra-red flights or FLIRS –this is for supplemental Infra-red equipment.

# <span id="page-19-0"></span>**Laundry Units - Mobile**

#### **1. Considerations to Create Request**

**Type**

- Type 1 Minimum production 2500 lbs. per day
- Type  $2 -$  Minimum production 1500 lbs. per day

#### **Ordering Attributes**

• None

### **2. How to Create Request in ROSS CATALOG: Equipment CATEGORY: Miscellaneous CATALOG ITEM: Laundry, Mobile** Note in "Special Needs" on "New Request" screen indicate Type 1, 2.

**3. Fill from Pending Request screen – fill from "Contracts/Agreements" tab. (Ex: MOBILE LAUNDRY – T1 – Company Name)**

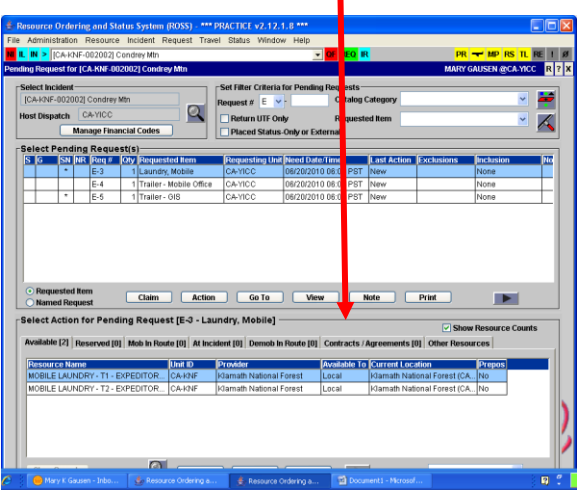

# <span id="page-19-1"></span>**Lowboy (Transport)**

## **1. Considerations to Create Request**

**Type -** based on load capability of the transport

- Type  $1 >70,000$  lbs.
- Type  $2 35,001$  to 69,999 lbs.
- Type  $3 <35,000$  lbs.

#### **Ordering Attributes**

#### • None

Note: Must have Carrier and Cargo insurance

#### 7/8/2014 20 **2. How to Create Request in ROSS CATALOG: Equipment**

#### **CATEGORY: Transportation CATALOG ITEM: Transportation Lowboy**

**Note:** Is for a single transport only, dozers come with own transportation under DPL. In "Special Needs" on "New Request" screen indicate Type 1, 2, or 3.

#### **3. Fill with agreement.**

**(Ex: LOWBOY –- Company Name – last 6 of VIN #)**

# <span id="page-20-0"></span>**Masticator – Boom Mounted/ or Track Mounted**

#### **Type**

#### **Boom Mounted**

- Type  $1 156 + HP$
- Type  $2 111$  to 155 HP
- Type  $3 81$  to  $110$  HP
- Type  $4 60$  to  $80$  HP

#### **Track Mounted**

- Type  $1 200$  to 350 HP
- Type  $2 100$  to 199 HP
- Type  $3 50$  to 99 HP

#### **Ordering Attributes**

• None

## **2. How to Create Request in ROSS**

#### **CATALOG: Equipment CATEGORY: Miscellaneous**

## **CATALOG ITEM: Masticator**

Note in "Special Needs" on "New Request" screen indicate Type 1, 2, 3, or 4 and Boom Mounted or Track Mounted.

## **3. Fill with agreement. (Ex: Masticator – Boom Mounted – T1 – Company Name – last 6 of VIN #)**

# <span id="page-20-1"></span>**Mechanic w/ Service Truck**

#### **1. Considerations to Create Request**

**Type**

- Heavy Equipment (Dozer, Excavator, etc.)
- Automotive, Light, and Heavy Truck

#### **Ordering Attributes**

• None

## **Work/Rest**

 Companies with multiple mechanics may **NOT** replace mechanics. R&R in place or a new request must be placed using DPL.

## **2. How to Create Request in ROSS CATALOG: Equipment CATEGORY: Miscellaneous**

## **CATALOG ITEM: Truck, Service**

Note: In "Special Needs" on "New Request" screen indicate Type 1, 2, or 3.

#### **3. Fill with agreement. (Ex: SERVICE TRUCK – T1 – Mechanic's name - Company Name)**

Note: Document in Special Need if Heavy Equipment (Dozer, Excavator, etc.) or Automotive, Light, and Heavy Truck. This resource id not tracked by a Vin. #

# <span id="page-21-0"></span>**Portable Air Traffic Control Tower**

#### **1. Considerations to Create Request**

**Type**

• Regular

#### **Ordering Attributes**

• None

#### **2. How to Create Request in ROSS CATALOG: Aircraft CATEGORY: All CATALOG ITEM: Service – Temporary Tower**

Note: Staffing 2.

Requests will utilize GACC DPL and will be processed by host unit.

#### **3. Fill with agreement. (Ex: TEMPORARY TOWER – Company Name)**

# <span id="page-21-1"></span>**Portable Dip Tank (Incident Only/EERA)**

#### **1. Considerations to Create Request**

- **Type**
	- Regular

#### **Ordering Attributes**

• None

## **2. How to Create Request in ROSS CATALOG: Equipment**

**CATEGORY: All**

**CATALOG ITEM: !Equipment Not in Catalog (See DOC**

**3. Fill with agreement (Ex: PORTABLE DIP TANK – Company Name)**

# <span id="page-21-2"></span>**Portable Mobile Mixing Bases (Water Enhancers) (Incident Only/EERA)**

## **1. Considerations to Create Request**

**Type**

• Regular

## **Ordering Attributes**

• None

# **2. How to Create Request in ROSS CATALOG: Aircraft CATEGORY: All**

**CATALOG ITEM: Service – Mobile Retardant Base**

Note: Staffing 1 to 3

**3. Fill with agreement. (Ex: RETARDANT PLANT – MOBILE – Company Name)**

# <span id="page-22-0"></span>**Potable Water Truck**

#### **1. Considerations to Create Request**

- **Type**
	- Type  $1 4000$  gallon +
	- Type  $2 2500$  to 3999 gallon
	- Type  $3 1000$  to 2499 gallon
	- Type  $4 400$  to 999 gallon
	- Can be ordered wet or dry

#### **Ordering Attributes**

• None

#### **2. How to Create Request in ROSS**

#### **CATALOG: Equipment CATEGORY: Potable Water Truck CATALOG ITEM: Potable Water Truck – T1 (T2, T3 or T4)**

**3. Fill on Pending Request screen – use "Contracts/Agreements" tab. (Ex: WATER TENDER – POTABLE – T1 – Company Name - last 6 of VIN#)**

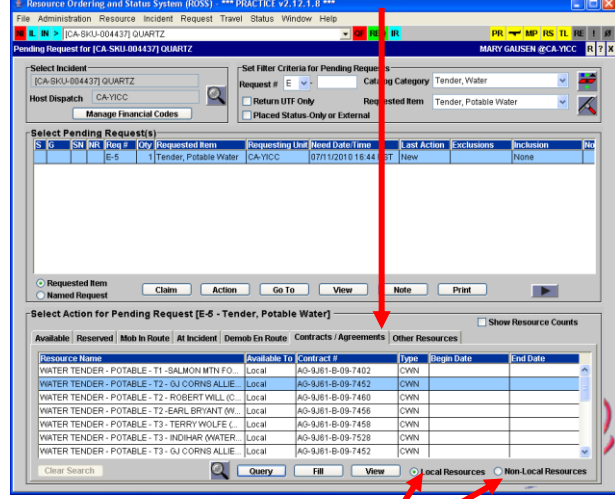

For local resources click on "Local Resources" For Neighbors click on "Non-Local Resources"

# <span id="page-23-0"></span>**Radio Kits**

## **1. Considerations to Create Request**

**Type**

• None

## **Ordering Attributes**

• See specific kits

# **2. How to Create Request in ROSS**

#### **CATALOG: Supply**

#### **CATEGORY: NFES Supplies CATALOG ITEM: [query for specific kit]**

- In "Special Needs" **ADD** Deliver to address, Bill to address, name and phone number of contact person picking up radio kits
- Follow-up ETA in ROSS and be sure the kits will be picked up by someone.
- Select Default Finance Code
- <span id="page-23-1"></span>**3. Place request to GACC.**

# **Refrigerated Trailer Unit**

# **1. Considerations to Create Request**

- **Type**
	- Type  $1 >43$  ft.
	- Type  $2 29$  to 43 ft.
	- Type  $3 20$  to 29 ft.

## **Ordering Attributes**

• None

# **2. How to Create Request in ROSS**

**CATALOG: Equipment**

**CATEGORY: Miscellaneous**

# **CATALOG ITEM: Truck/Trailer, Refrigeration**

Note: In "Special Needs" on "New Request" screen indicate Type 1, 2, or 3.

## **3. Fill with agreement.**

**(Ex: REFRIGERATOR TRAILER – T1 – Company Name – last 6 of VIN#) Note: Requests will utilize GACC DPL and be processed by host unit.**

# <span id="page-24-0"></span>**Rental Vehicles**

**Follow instructions for Region 5 BPA ordering process.** See Enterprise Contract agreement. **1. Considerations to Create Request** 10 passenger van/vehicle will no longer be available for 2014

**Type**

- $\bullet$  1/2 ton pickup
- $\bullet$   $\frac{1}{2}$  ton to  $\frac{3}{4}$  ton pickup
- SUV (small and large)
- Van mini
- Compact car
- medium size car
- 14ft stake bed
- 24ft stake bed
- 16ft box truck
- 24ft box truck

**Note: Enterprise Rental will be closed between 2200 to 0600 hours. No vehicle rental orders accepted between 2200 to 0600 hours by Enterprise Rental.**

<http://fsweb.r5.fs.fed.us/unit/aqm/FireAviation/cars/>

# <span id="page-24-1"></span>**Road Graders**

## **1. Considerations to Create Request**

- **Type**
	- Type  $1 165 + HP$
	- Type  $2 120$  to 164 HP

## **Ordering Attributes**

• None

**2. How to Create Request in ROSS CATALOG: Equipment CATEGORY: Miscellaneous**

# **CATALOG ITEM: Road Grader**

Note in "Special Needs" on "New Request" screen indicate Type 1 or 2.

# **3. Fill with agreement.**

**(Ex: Road Grader – T1 – Company Name – last 6 of VIN#)**

# <span id="page-25-0"></span>**Showers**

#### **1. Considerations to Create Request**

**Type**

• None

#### **Ordering Attributes**

• None

## **2. How to Create Request in ROSS CATALOG: Equipment CATEGORY: Shower, mobile**

# **CATALOG ITEM: Shower, mobile**

Note: In special needs estimate number of persons and duration at peak of incident. A good location address, and incident name and phone number for contact person.

**3. Place request up and alert GACC – fax "Mobile Food and Shower Service Request" form to GACC.** Note: Upon Demob give 15 minute travel.

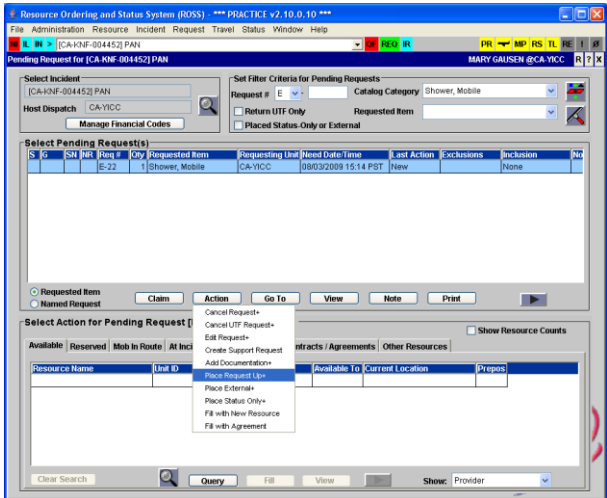

# <span id="page-26-0"></span>**Sleeping Units - Mobile**

#### **1. Considerations to Create Request**

**Capacity** 

• 42 to 48 sleeping capacity

#### **Ordering Attributes**

• None

#### **Additional Information**

 $\bullet$  50+ foot trailers

## **2. How to Create Request in ROSS CATALOG: Equipment CATEGORY: Trailer CATALOG ITEM: Trailer**

Note in "Special Needs" on "New Request" screen indicate Mobile Sleeping Unit

#### **3. Fill with agreement.**

**(Ex: TRAILER – SLEEPING UNIT – Company Name – last 6 of VIN #) Note: Requests will utilize GACC DPL and be processed by host unit.**

# <span id="page-26-1"></span>**Skidder**

#### **1. Considerations to Create Request**

**Type**

- Type  $1 176 + HP$
- Type  $2 100$  to 175 HP
- Type  $3 60$  to 99 HP

#### **Ordering Attributes**

• None

#### **2. How to Create Request in ROSS CATALOG: Equipment CATEGORY: Miscellaneous CATALOG ITEM: Skidder T1 (T2, or T3)**

**3. Fill with agreement. (Ex: Skidder – T1– Company Name – last 6 of VIN #)**

# <span id="page-26-2"></span>**Tents and Canopies**

#### **1. Considerations to Create Request**

#### **Type**

- Type  $1 -$ Canopy w/o sidewalls (40x40, 40x60, 40x80)
- Type  $2 -$  Canopy w/o sidewalls  $(20x40, 20x60)$
- Type  $3 \text{Tent } (500-700 \text{ sq. ft.})$  which also includes a cooling unit
- Type  $4 \text{Tent}$  (200-500 sq. ft.) which also includes a cooling unit

#### **Ordering Attributes**

None

#### **2. How to Create Request in ROSS CATALOG: Equipment CATEGORY: Miscellaneous CATALOG ITEM: Tent**

Note: In "Special Needs" on "New Request" screen indicate Type 1, 2, 3, or 4.

## **3. Fill with agreement. (Ex: TENT – T1 – Company Name)**

#### Note: **Only one request number needed per Tent Vendor**

# **Tent Cooling (Cooling unit adequate to maintain a temperature 15 degrees less than the outdoor temperature)**

- Cooling Unit is <u>optional</u> for Type 1  $\&$  2 Tents (D.2.1.1(7))
- Cooling Unit is required for Type  $3 \& 4$  Tents (D.2.1.2(6)) *Note: Type 3 & 4 Tent Vendors may bring whatever unit(s) (evaporative cooler, air conditioning unit, etc.) needed to meet minimum cooling requirement*

# **Tent Optional Equipment**

Optional Equipment is NOT incorporated into this year's Tent agreements. Tent orders shall not include optional equipment (i.e. generators, cooling units, or ADA Tents) on any of the tent resource order documentation.

The optional equipment listed below will be ordered separately from Tent orders and will require a separate request number:

- 1. Generator, with a decibel rating no greater than 68 at 50 feet
- 2. ADA Accessible Tent
- 3. Cooling (Tent Type 1  $& 2)$ )
	- Example: The incident calls requesting expanded to order one (1) Type 2 Canopy (20x60) with an AC unit and three (3) Type 4 Tents. Expanded will generate one "E#" for the Type 2 Canopy (Tent), a separate "E#" for the AC unit and a separate "E#" for the three (3) Type 4 Tents. Both Tent orders will be filled using the appropriate DPLs. The AC Unit will be filled by the Buying Team or the Incident Contracting Officer. The Dispatcher filling the order for the Type 2 Canopy can ask the Tent vendor if they have an AC unit available, and relay that information to the Buying Team or the Incident Contracting Officer to sign the vendor up with an Incident Only EERA. If the Government is unable to come to terms with the respective Tent vendor, the Government reserves the right to utilize other means to procure the optional equipment (e.g. Buying Team commercial rental).

# <span id="page-28-0"></span>**Toilets - Portable**

#### **1. Considerations to Create Request**

**Type**

- Regular Portable Toilets
- Accessible Toilets

### **Ordering Attributes**

• None

### **2. How to Create Request in ROSS**

**CATALOG:** Supply

**CATEGORY:** Service, Sanitation

**CATALOG ITEM:** Service **-** Porta Potties

Note: In "Special Needs" on "New Request" screen indicate Regular or Accessible. No servicing is included in the daily rate. Logistics sets the schedule and number of servicing per day. **Only one request number needed per Toilet Vendor for each type of Toilet (i.e. Regular or Accessible).** Quantity and location of toilets ordered to be document in ROSS.

**3. Fill with agreement.** (Ex: PORTA POTTIES – Company Name) Note: When releasing document quantity and location in ROSS

# <span id="page-28-1"></span>**Tractors – Cache (Incident Only/EERA)**

#### **1. Considerations to Create Request**

**Type**

- Tractor only
- Tractor w/ one trailer
- Tractor  $w/2$  trailers

#### **Ordering Attributes**

• None

## **2. How to Create Request in ROSS**

**CATALOG: Equipment**

# **CATEGORY: Transportation**

#### **CATALOG ITEM: Transportation – Tractor**

Note: In "Special Needs" on "New Request" screen, indicate Type.

**3. Fill with agreement. (Ex: TRACTOR – Company Name – last 6 of VIN#) (Ex: TRACTOR/TRAILER – Company Name – last 6 of VIN#)**

# <span id="page-28-2"></span>**Transport (Stand Alone)**

#### **1. Considerations to Create Request**

**Type**

- Type  $1 >70,000$  lbs.
- Type  $2 35,000 69,999$  lbs.
- Type  $3 <35,000$  lbs.

#### **Ordering Attributes**

• None

## **2. How to Create Request in ROSS CATALOG: Equipment CATEGORY: Transportation CATALOG ITEM: Transportation – Transport**

Note: In "Special Needs" on "New Request" screen, indicate Type.

#### **3. Fill with agreement.**

<span id="page-29-0"></span>**(Ex: Transport – Company Name – last 6 of VIN#)**

# **Water Tender - Support**

#### **1. Considerations to Create Request**

**Type**

- Type  $1 4000$  gallon +
- Type  $2 2500$  to 3999 gallon
- Type  $3 1000$  to 2499 gallon

#### **Ordering Attributes**

- All-Wheel Drive or 4X4
- Staffing: Single shift, Double Shift

# **3. Fill on pending screen – use ""Contracts/Agreements" tab.**

#### **(Ex: WATER TENDER – SUPPORT – T1 – Company Name – last 6 of VIN#)**

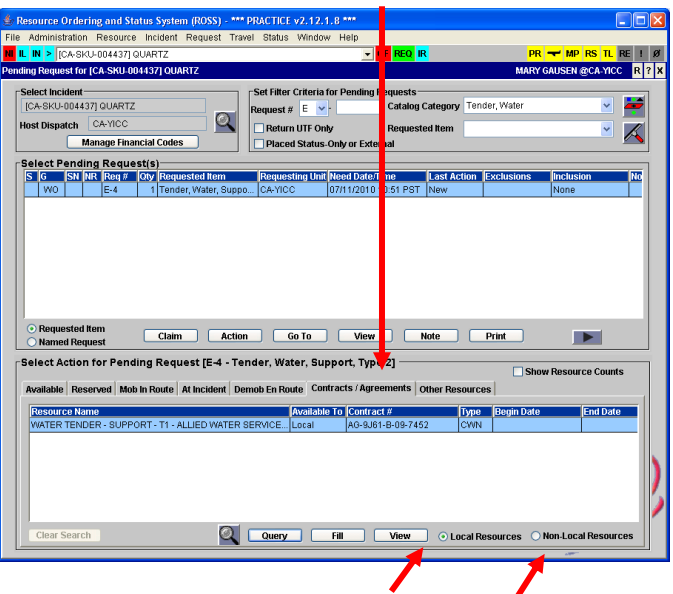

For local resources click on "Local Resources" For Neighbors click on "Non-Local Resources"

# <span id="page-29-1"></span>**Vehicle with Driver**

**1. Considerations to Create Request**

**Type**

**Passenger Van – 7-9 passenger, 2-wheel and 4-wheel drive**

**• Pickup, Type 1 – GVWR of 8,501 lbs. and greater, minimum 6.5' bed length**

7/8/2014 30

 $\prime$ 

**• Pickup, Type 2 – GVWR of 6,001 to 8,500 lbs., minimum 6.5' bed length**

**• Pickup, Type 3 – GVWR up to 6,000 lbs., minimum 5' bed length**

**• Stakeside, Type 1 – GVWR 14,001 lbs. and greater, specify if truck has dump/tilt box OR lift gate**

**• Stakeside, Type 2 – GVWR 10,001 lbs. to 14,000 lbs., specify if truck has dump/tilt box OR lift gate**

#### **Ordering Attributes**

- All vehicles 4WD/AWD
- Sport Utility Vehicles  $-6$  or more seats
- Stakeside Trucks
- Dump/Tilt Box
- Lift Gate

NOTE: Towing is no longer allowed under this solicitation. The full bed of the truck shall be available for incident use. Modifications to vehicles such as lift kits, aftermarket exhaust (i.e., glass packs), and other such modifications that would compromise the integrity of the vehicle, may not be accepted. If safety is not compromised, it would be up to the incident personnel to determine if equipment meets the needs of the incident.

# **2. How to Create Request in ROSS CATALOG: Equipment**

**CATEGORY: Transportation**

**CATALOG ITEM: Transportation – Pickup**

**Transportation – Vehicle, All Terrain (ATV) Transportation – Vehicle, Automobile Transportation – Vehicle, Sport Utility (SUV)**

**3. Fill with agreement. (Ex: AUTOMOBILE – Company Name – Vehicle model – License#) (Ex: SUV – Company Name – Vehicle model – License#)**

## <span id="page-30-0"></span>**Weed Washers**

#### **1. Considerations to Create Request**

**Typing**

Type 1 – Self-contained with recycled water system and underbody wash system.

#### **Ordering Attributes**

• None

#### **2. How to Create Request in ROSS CATALOG: Equipment CATEGORY: Miscellaneous CATALOG ITEM: Weed Washing Unit**

**3. Fill with agreement. (Ex: WEED WASHING UNIT – Company Name)**

# **Neighboring Units for VIPR DPLs in ROSS**

Below is a list of the forests and their recommended neighbors (visibility) in ROSS for accessing VIPR DPLs when their own DPLs are exhausted. If, due to activity, these neighboring lists are exhausted, an order should be placed to the GACC. This is only applicable to resources entered into the ROSS database.

- **MNF** SRF, SHF, PNF, ENF, TNF
- **SRF** KNF, SHF, MNF, MDF, LNF
- **KNF** SRF, SHF, MDF, LNF, MNF
- **SHF**  SRF, KNF, LNF, MDF, MNF, PNF
- **MDF** SHF, KNF, LNF, PNF, SRF
- **LNF**  MDF, SHF, PNF, KNF, SRF
- **PNF** LNF, TNF, SHF, MNF, MDF
- **TNF** PNF, ENF, MNF, SHF, STF
- **ENF** TNF, STF, MNF, INF, PNF
- **STF**  ENF, SNF, LPF, INF, SQF
- **SNF**  STF, SQF, LPF, INF, ANF
- **SQF** SNF, LPF, BDF, INF, ANF
- **INF** SQF, BDF, ENF, SNF, STF
- **LPF** ANF, SQF, BDF, SNF, STF
- **BDF** ANF, CNF, LPF, INF, SQF
- **ANF** BDF, CNF, LPF, SQF, SNF
- **CNF** ANF, BDF, LPF, INF, SQF

For the dispatch and expanded dispatch centers who are trying to fill many VIPR orders to support fire incidents please review below.

It is permissible to utilize your neighboring Forest's Dispatch Priority Lists (DPLs) when you have depleted your forest DPL. (Refer to this guide and the Fire Incident Business IBPA (VIPR) and Incident Only/EERA Equipment Guide for Neighbor's lists). When neighboring DPL's are also become exhausted you can contact your perspective GACC's for support. Please provide the GACC's documentation of what DPL's you have already searched.

Most importantly, during your vendor contacts, if a vendor has indicated they have no equipment available, instruct the vendor to call dispatch to status themselves as available. Remember to document this conversation/ vendor instructions. Suggestion: When the initial equipment orders

start, the DPL lists can be printed out and used for your documentation of vendor calls and equipment status.

Below is a DPL flow chart to support decisions for Incident Only EERA process

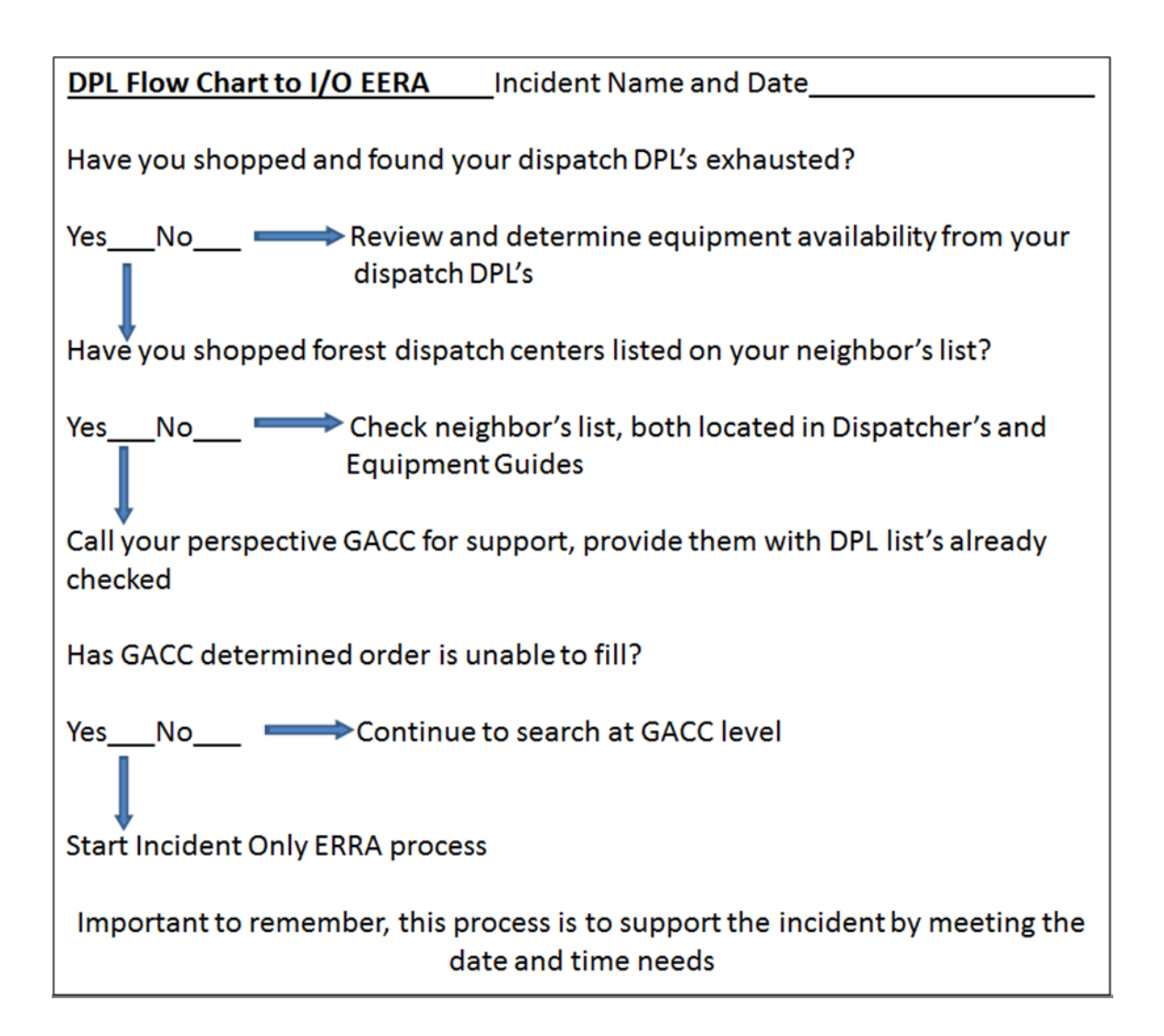